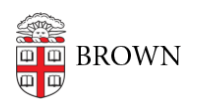

[Knowledgebase](https://ithelp.brown.edu/kb) > [Teaching Learning and Research](https://ithelp.brown.edu/kb/teaching-learning-and-research) > [Panopto](https://ithelp.brown.edu/kb/panopto) > [Add a Clip to Splice](https://ithelp.brown.edu/kb/articles/add-a-clip-to-splice-multiple-sessions-together-in-panopto) [Multiple Sessions Together in Panopto](https://ithelp.brown.edu/kb/articles/add-a-clip-to-splice-multiple-sessions-together-in-panopto)

Add a Clip to Splice Multiple Sessions Together in Panopto Kyle Sloane - 2020-09-14 - [Comments \(0\)](#page--1-0) - [Panopto](https://ithelp.brown.edu/kb/panopto)

You are able to splice multiple sessions together by using the Add a clip option in the Panopto editor. This requires that the clip to add has already been uploaded to Panopto in a folder you have Create access to.

*1*. Launch the Online Editor by hovering your mouse over the video and clicking the **Edit Button** to open the Edit Window**.**

## 20 at 1:05 PM

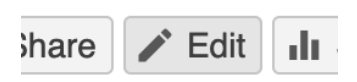

**2.** Click on the **Plus** icon to the right of the scissors above the timeline then choose **Add a clip** .

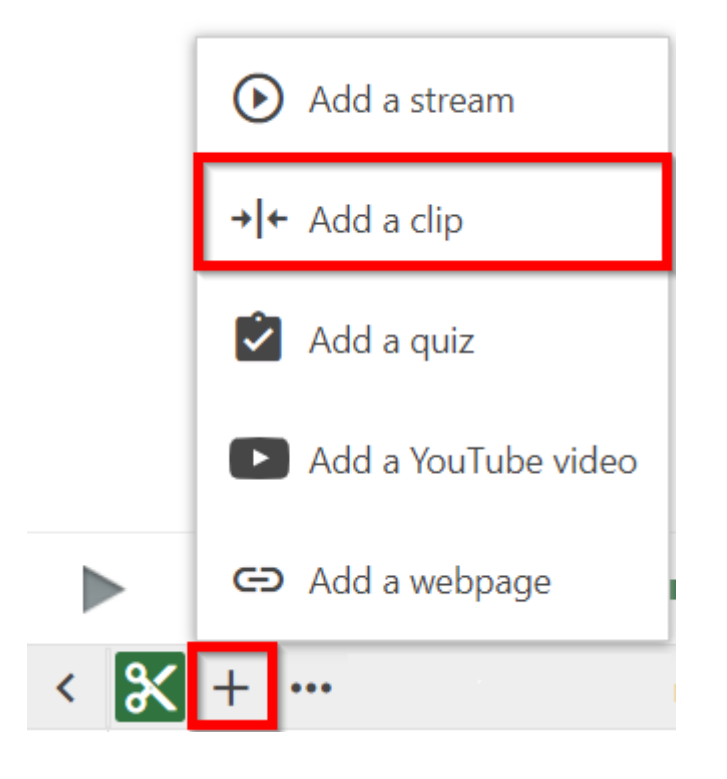

**3**. Browse and Select a session from one of your folders to insert into your video. Then click **Insert**

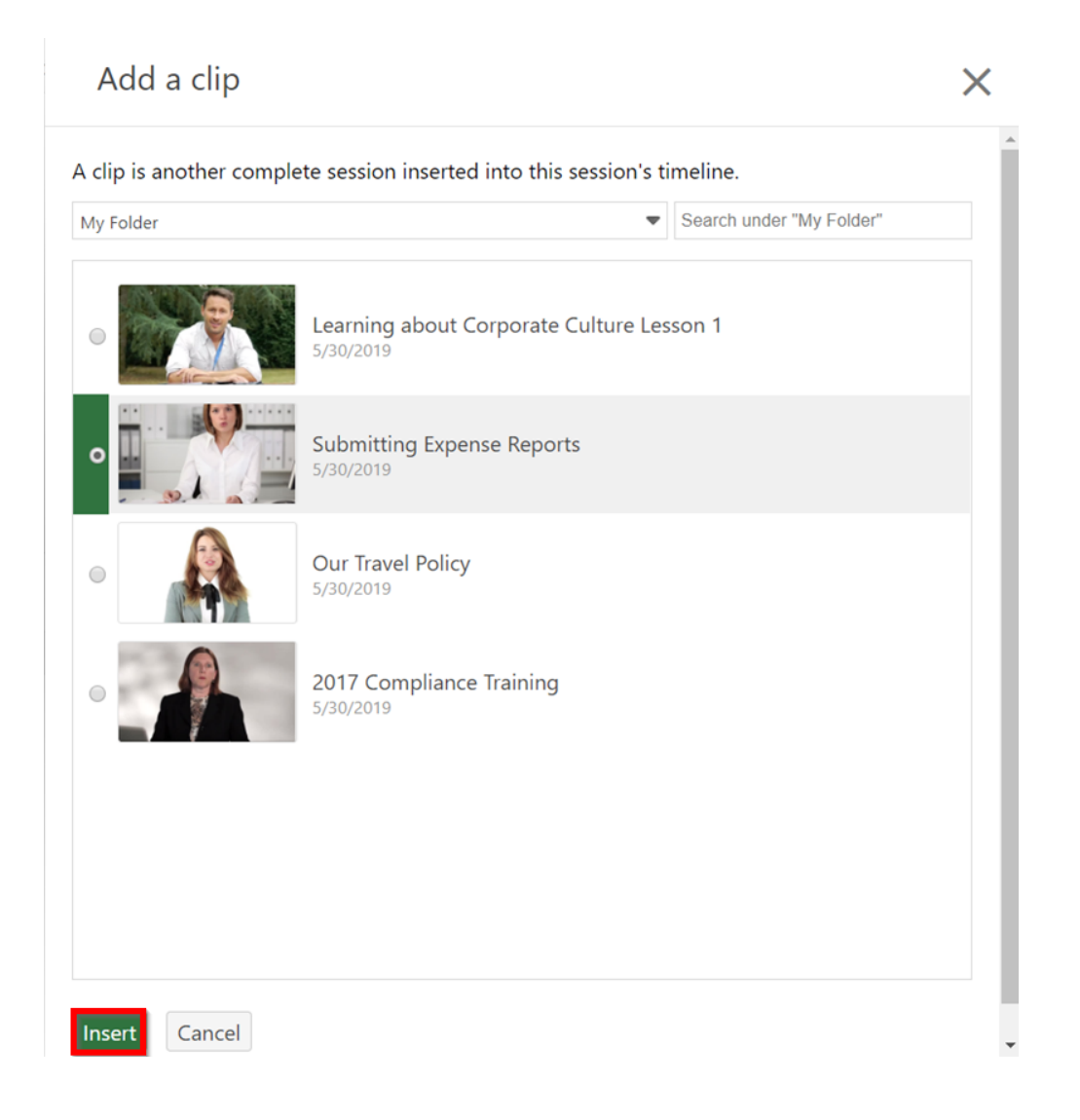

**4.** The clip will be added to wherever your playhead was located when you clicked Add. If you need to adjust the start time of the clip, under **Contents** you will see the new session. Click the three dots to **Edit** when the clip will appear in the session.

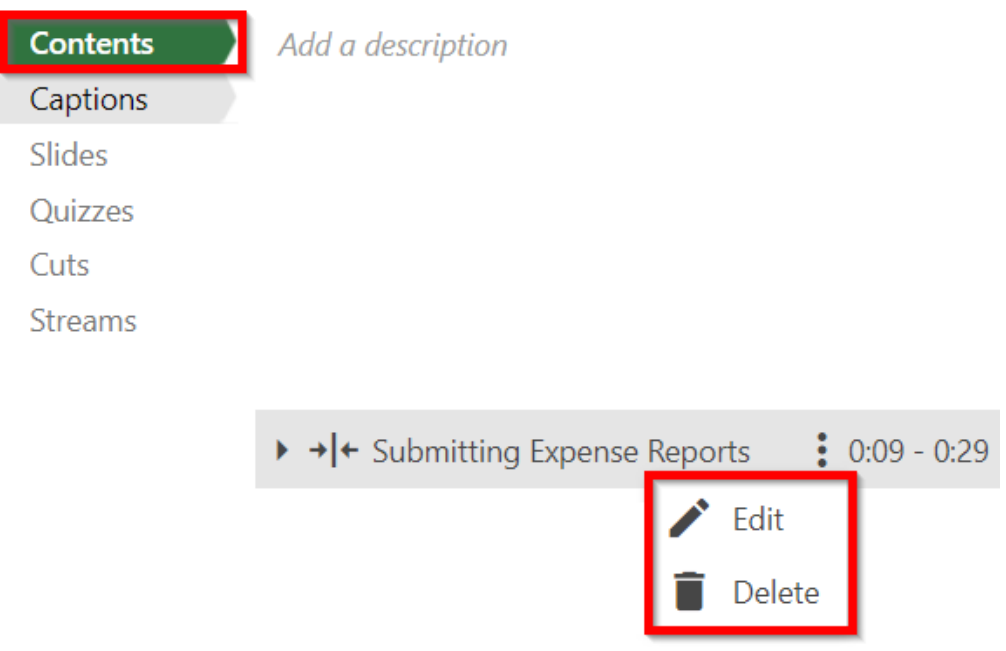

**5.** In **Edit Session** , you can choose a specific **Start time** in your recording to insert this session, or just choose **at the beginning** or **at the end**. You can also choose the **Order** if you have multiple sessions added at the same time in the video. You can change this order to decide which one will show first.

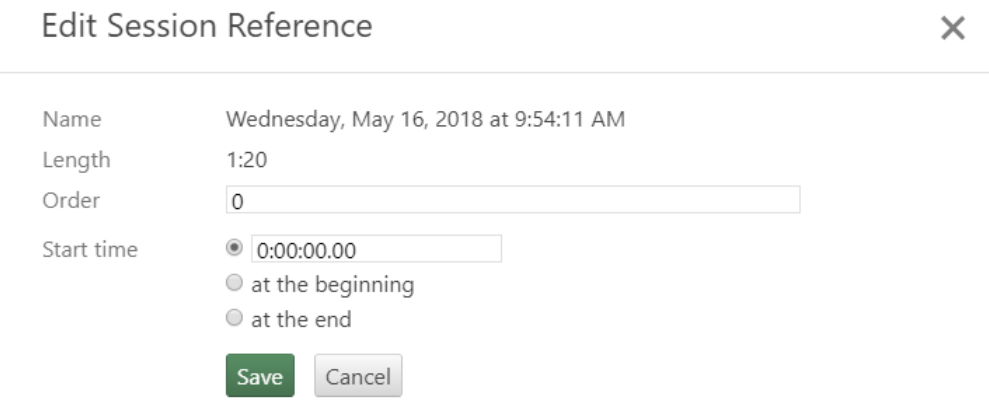

**6.** The Clip will appear in the timeline as shown and will play its duration before returning to the original video.

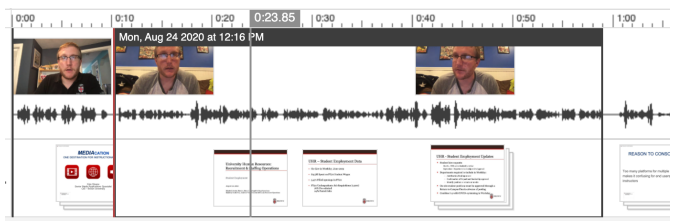

Note: If you want to make edits to a clip, which is part of a spliced session, go to the original clip and make edits there. After you publish the original video, the edits will be reflected by default in the spliced session.